## **¿Cómo registrarse en la plataforma UMH?**

Desde la Home, ir a destacados y clicar en reservas:

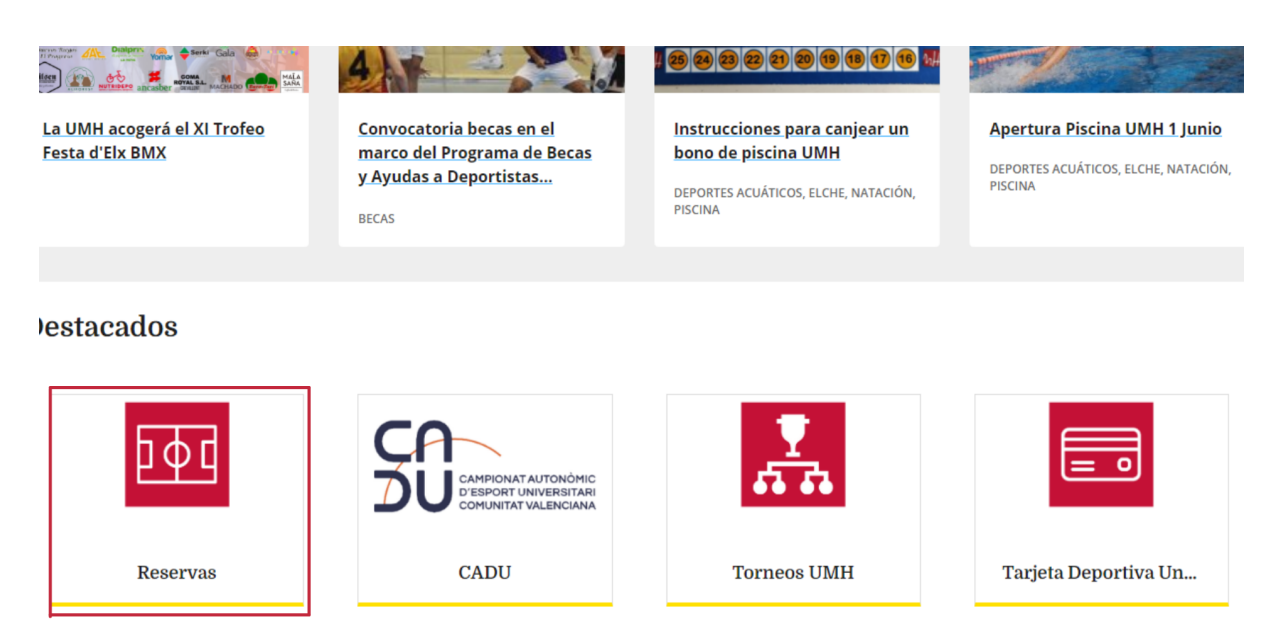

Una vez en reservas, clicamos en Usuarios Externos:

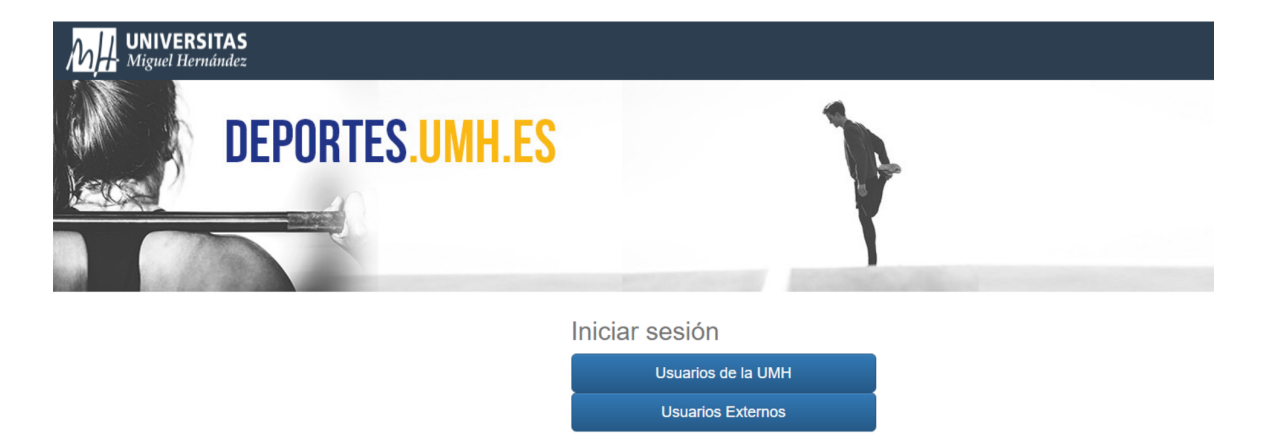

Como no tenemos cuenta, debemos crearla haciendo click en "Registrarse"

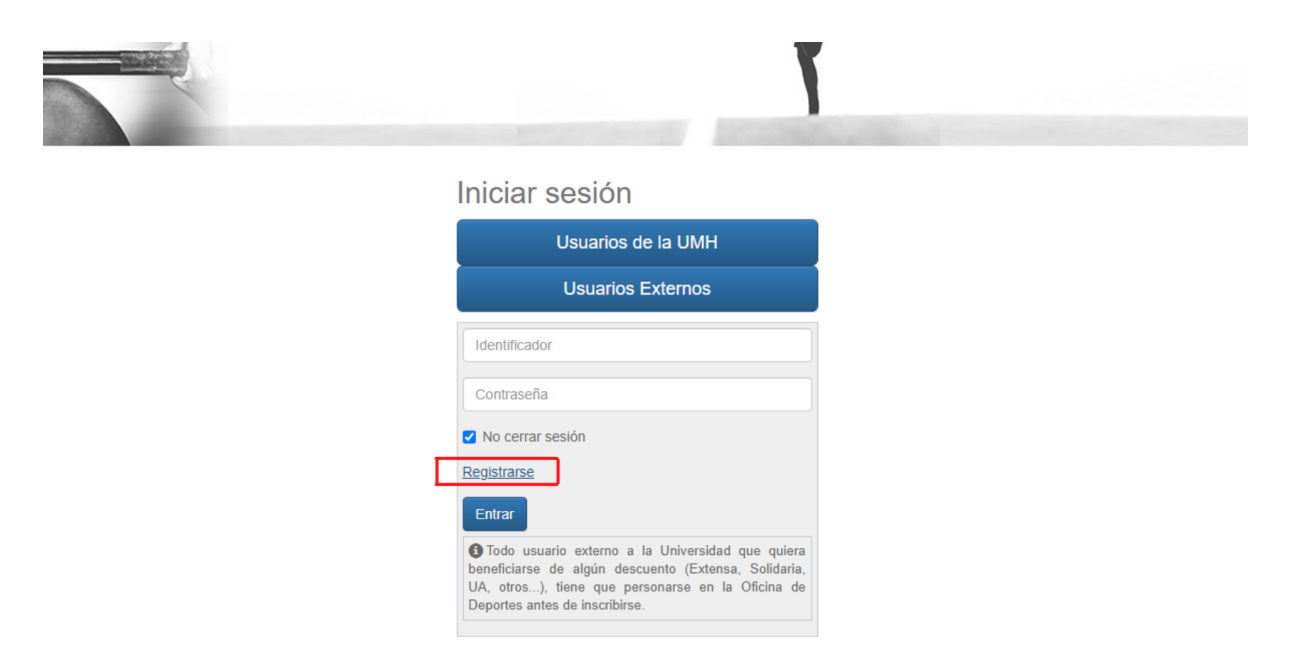

Completamos los datos solicitados, marcamos la casilla de condiciones legales y hacemos click en aceptar:

## Registro

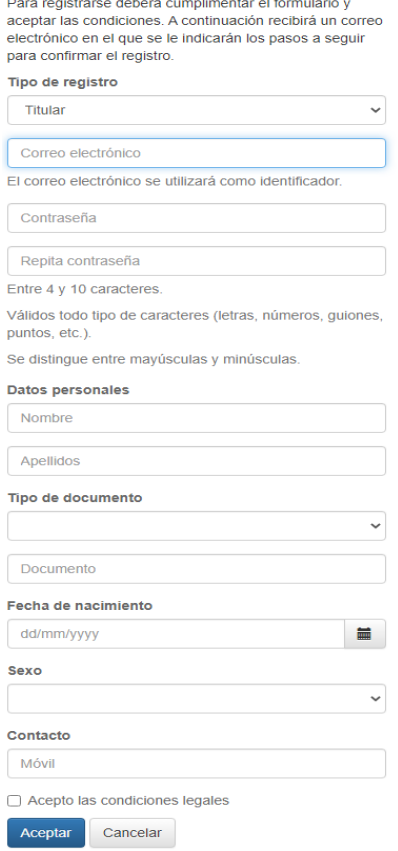